## Tipps bei maerz4u

## **Eingaben beschränken – Dropdown-Feld in Excel**

Du möchtest in Excel die Eingaben in einer Zelle beschränken? Das geht ganz einfach!

Setze den Cursor in die Zelle, für die du die Eingaben beschränken möchtest. Gehe über **Daten** – **Gültigkeit** 

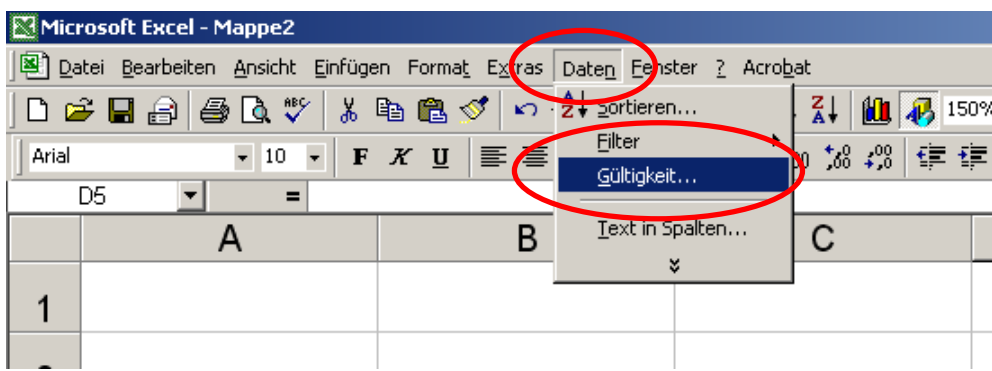

Im folgenden Fenster gehe auf **Einstellungen** und wähle unter **Zulassen "Liste"** aus.

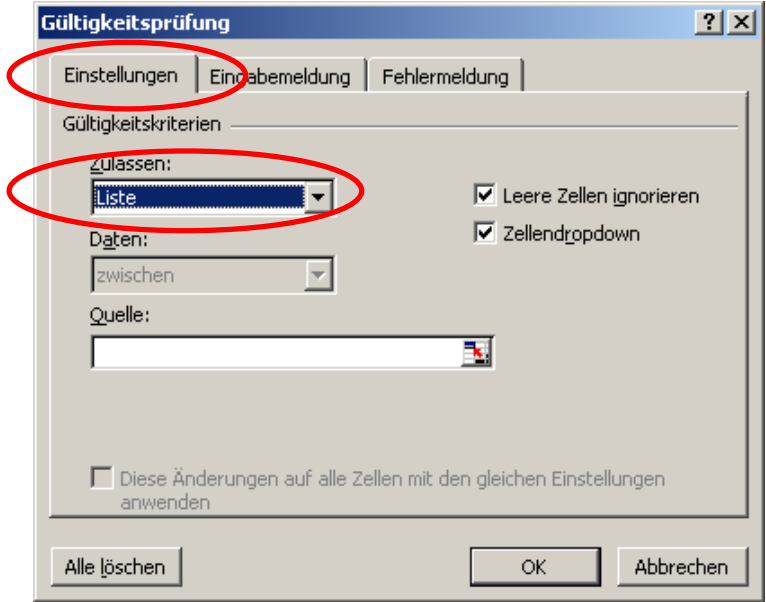

Ins Feld **Quelle** musst du die Werte eingeben, die zur Verfügung stehen sollen. Die einzelnen Einträge trennst du durch ein Semikolon (die Textwerte müssen nicht in Anführungszeichen eingeschlossen sein).

Nehmen wir z.B. **Müller, Maier, Muster**. Wenn du alle Werte eingetragen hast, klicke auf **ok**.

## Tipps bei maerz4u

Die Zelle erhält automatisch einen Auswahlpfeil.

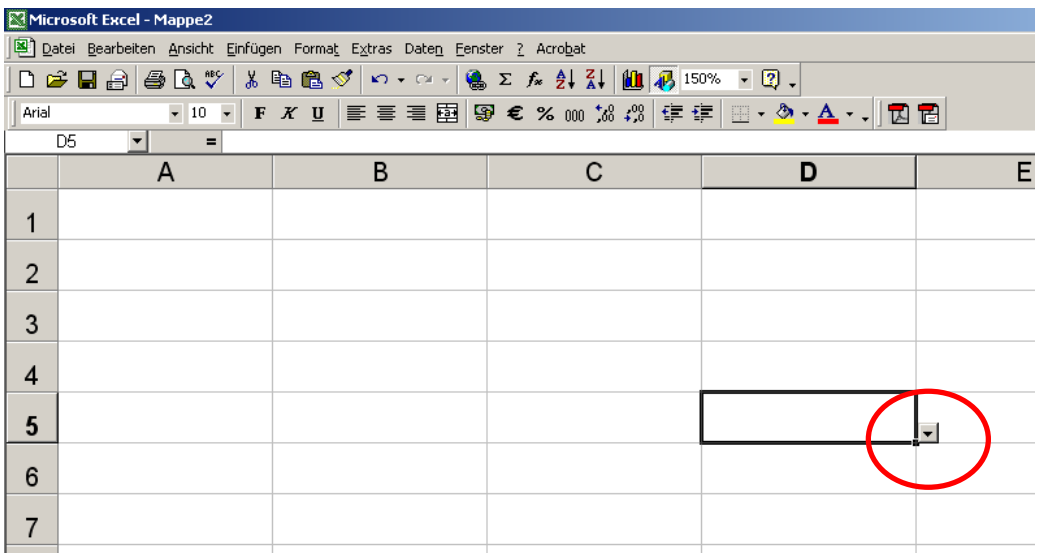

Wenn du auf diesen Pfeil klickst, siehst du alle von dir hinterlegten Einträge und kannst einen davon auswählen.

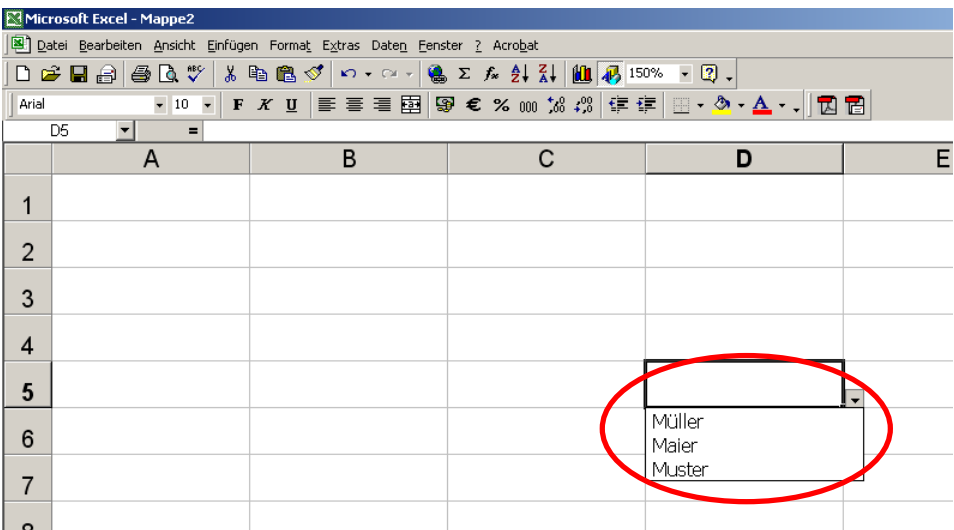

## Tipps bei maerz4u

Der Dropdown-Pfeil ist übrigens nur zu sehen, wenn die Zelle ausgewählt ist. Bei der Eingabe von anderen Werten gibt Excel einen Hinweis auf die ungültige Eingabe.

![](_page_2_Picture_17.jpeg)